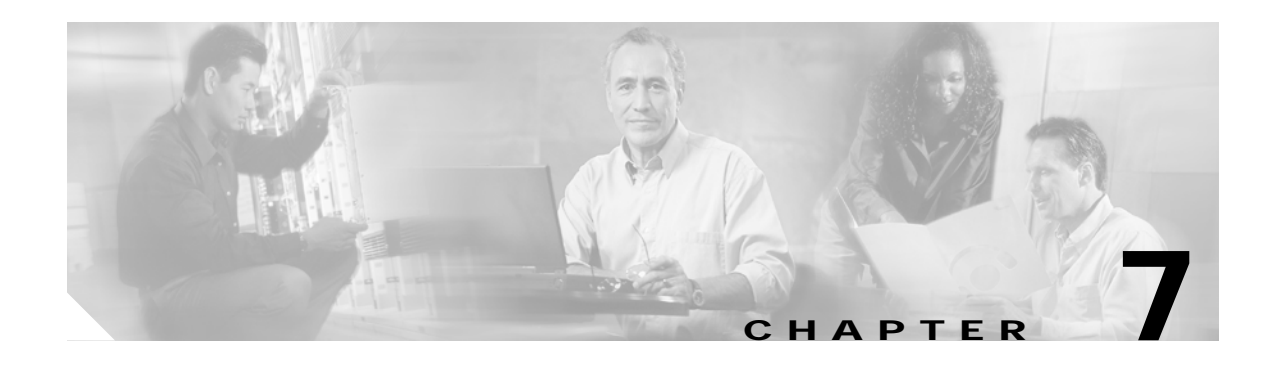

# **SNMP Commands**

This chapter contains the Cisco ONS 15540 ESP-specific SNMP commands. For the complete list of SNMP commands supported on the Cisco ONS 15540 ESP, and their descriptions, refer to *[C](http://www.cisco.com/univercd/cc/td/doc/product/software/ios121/121cgcr/fun_r/frprt3/index.htm)isco IOS Configuration Fundamentals Command Reference* publication.

## <span id="page-1-0"></span>**snmp-server enable traps aps**

To enable SNMP trap notifications for APS activity, use the **snmp-server enable traps aps** command. To disable this feature, use the **no** form of the command.

**snmp-server enable traps aps**

**no snmp-server enable traps aps**

- **Syntax Description** This command has no other arguments or keywords.
- **Defaults** Disabled
- **Command Modes** Global configuration

**Command History** This table includes the following release-specific history entries:

- **•** EY-Release
- **•** E-Release
- **•** EV-Release
- **•** SV-Release
- **•** S-Release

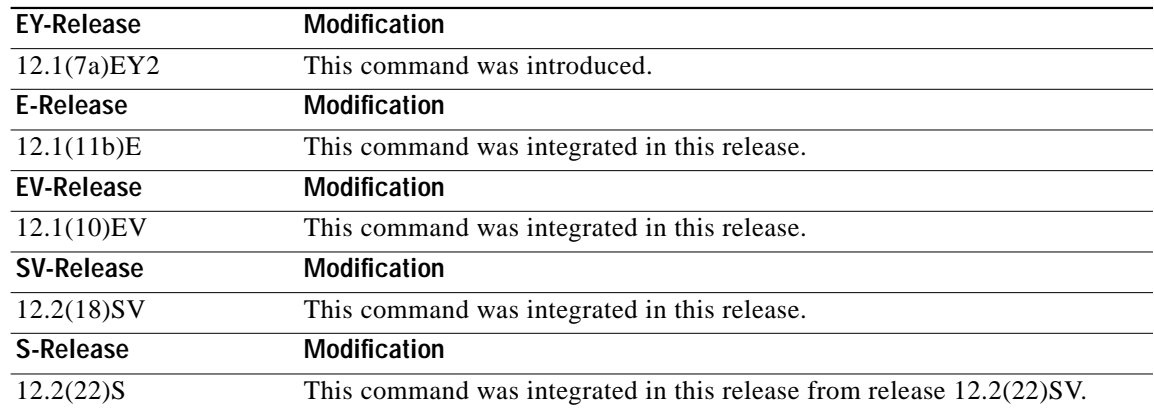

**Usage Guidelines** Use this command to enable the SNMP trap notifications defined in the APS MIB (CISCO-APS-MIB).

The **snmp-server enable traps aps** command is used in conjunction with the **traceroute** command. For a host to receive SNMP trap notifications for APS activity, the **snmp-server enable traps aps** command and the **traceroute** command for that host must be enabled.

**Examples** The following example shows how to enable SNMP trap notifications for APS activity. Switch# **configure terminal** Switch(config)# **snmp-server enable traps aps**

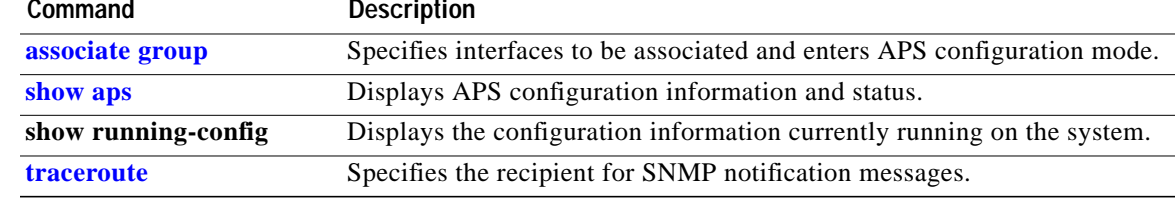

## **snmp-server enable traps optical monitor min-severity**

To enable SNMP trap notifications defined in optical monitor MIB with the minimum severity threshold, use the **snmp-server enable traps optical monitor min-severity** command. To disable this feature, use the **no** form of the command.

**snmp-server enable traps optical monitor min-severity** {**critical | major | minor | not-alarmed**}

**no snmp-server enable traps optical monitor min-severity** {**critical | major | minor | not-alarmed**}

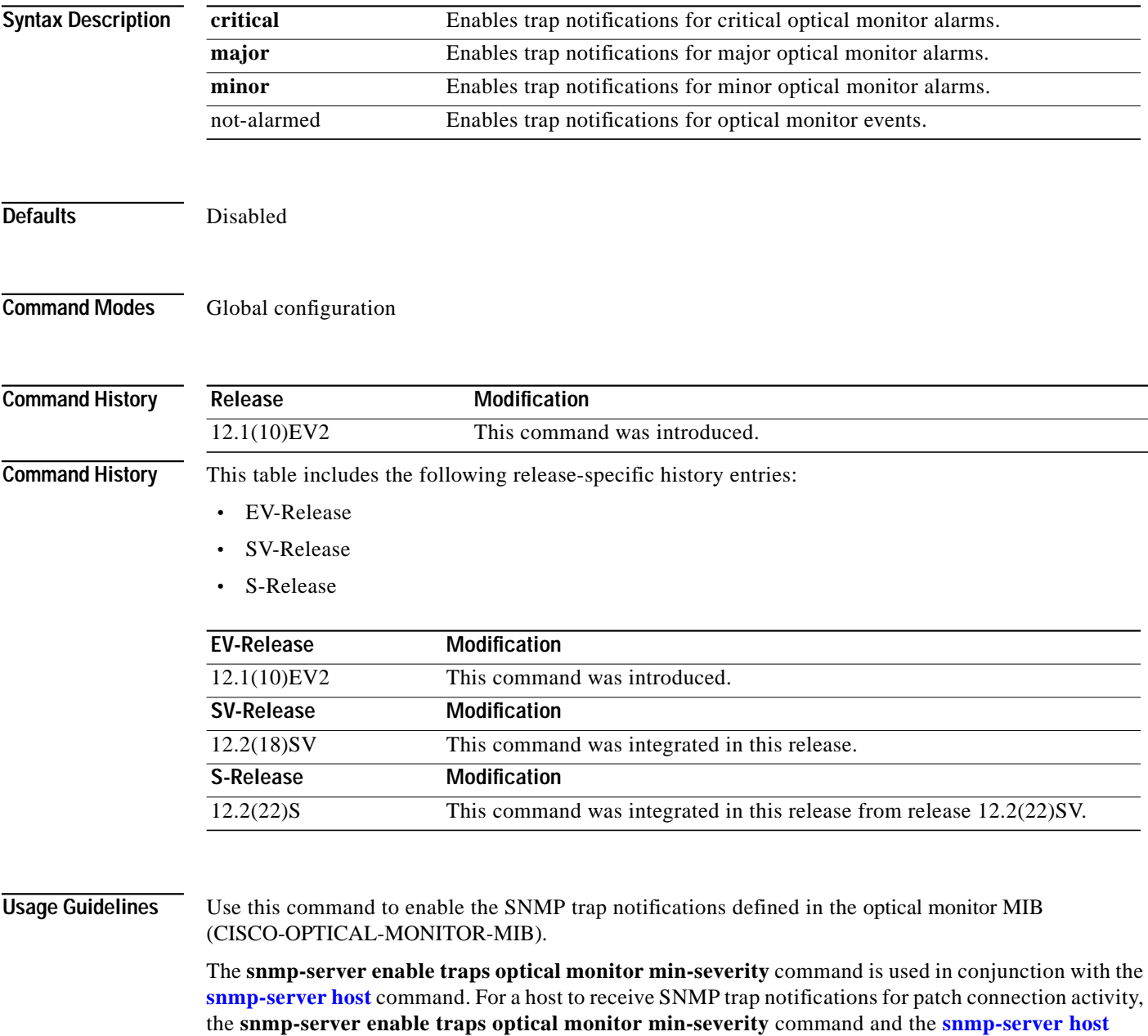

command for that host must be enabled.

a l

**Examples** The following example shows how to enable SNMP trap notifications for major and critical optical monitor trap activity.

> Switch# **configure terminal** Switch(config)# **snmp-server enable traps optical monitor min-severity major**

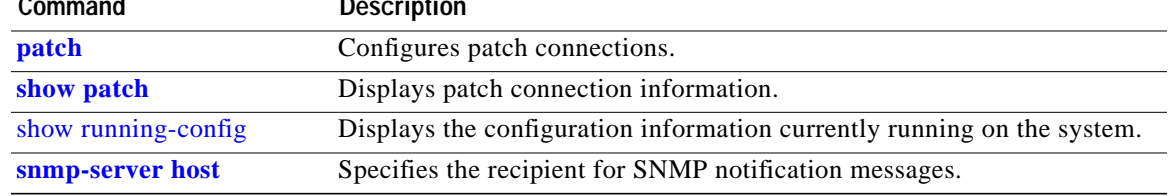

### <span id="page-5-0"></span>**snmp-server enable traps patch**

To enable SNMP trap notifications for patch connection activity, use the **snmp-server enable traps patch** command. To disable this feature, use the **no** form of the command.

**snmp-server enable traps patch**

### **no snmp-server enable traps patch**

- **Syntax Description** This command has no other arguments or keywords.
- **Defaults** Disabled
- **Command Modes** Global configuration

**Command History** This table includes the following release-specific history entries:

- **•** EY-Release
- **•** E-Release
- **•** EV-Release
- **•** SV-Release
- **•** S-Release

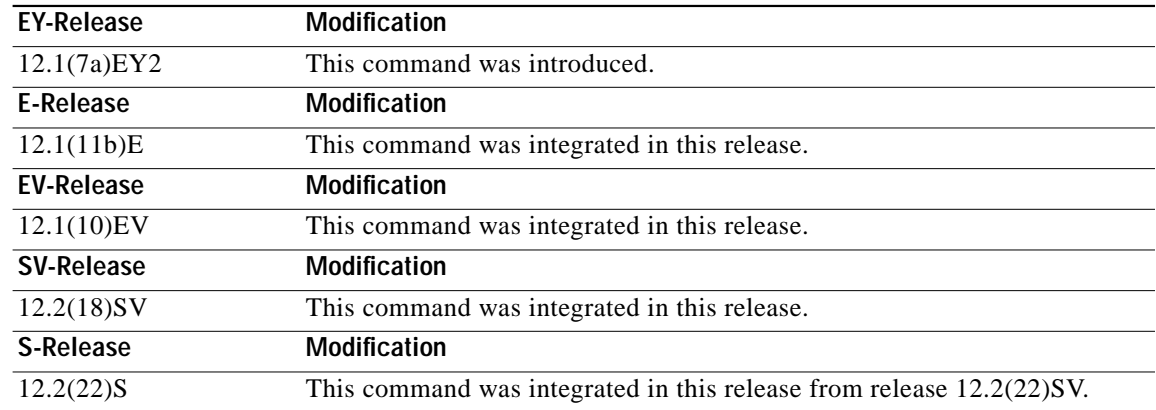

**Usage Guidelines** Use this command to enable the SNMP trap notifications defined in the OSCP MIB (CISCO-OPTICAL-PATCH-MIB). SNMP trap notifications are sent when a patch connection is created, modified, or deleted.

> The **snmp-server enable traps patch** command is used in conjunction with the **traceroute** command. For a host to receive SNMP trap notifications for patch connection activity, the **snmp-server enable traps patch** command and the **traceroute** command for that host must be enabled.

a l

**Examples** The following example shows how to enable SNMP trap notifications for patch connection activity. Switch# **configure terminal** Switch(config)# **snmp-server enable traps patch**

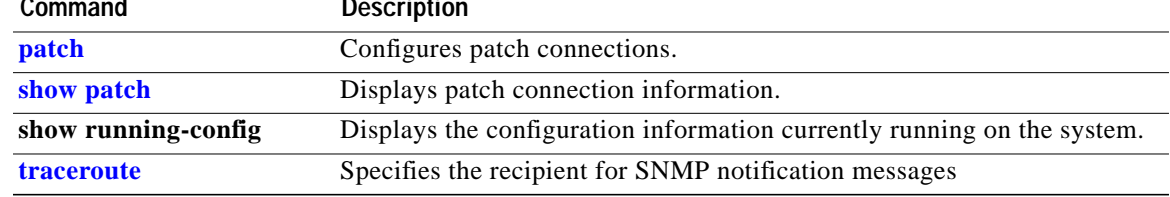

## <span id="page-7-0"></span>**snmp-server enable traps oscp**

To enable SNMP trap notifications for OSCP activity, use the **snmp-server enable traps oscp** command. To disable this feature, use the **no** form of the command.

**snmp-server enable traps oscp**

**no snmp-server enable traps oscp**

- **Syntax Description** This command has no other arguments or keywords.
- **Defaults** Disabled

**Command Modes** Global configuration

**Command History** This table includes the following release-specific history entries:

- **•** EY-Release
- **•** E-Release
- **•** EV-Release
- **•** SV-Release
- **•** S-Release

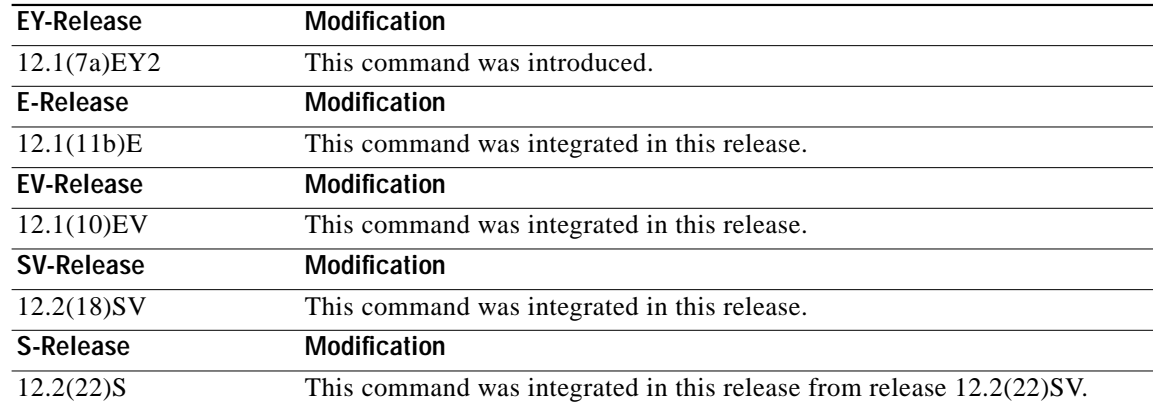

**Usage Guidelines** Use this command to enable the SNMP trap notifications defined in the OSCP MIB (CISCO-OSCP-MIB).

> The **snmp-server enable traps oscp** command is used in conjunction with the **traceroute** command. For a host to receive SNMP trap notifications for OSCP activity, the **snmp-server enable traps oscp** command and the **traceroute** command for that host must be enabled.

**Examples** The following example shows how to enable SNMP trap notifications for OSCP activity. Switch# **configure terminal** Switch(config)# **snmp-server enable traps oscp**

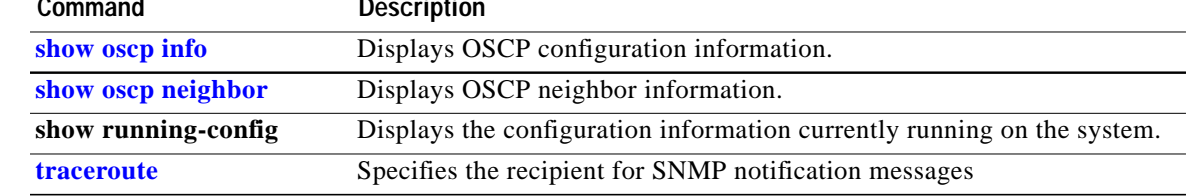

### <span id="page-9-0"></span>**snmp-server enable traps rf**

To enable SNMP trap notification for processor card redundancy activity, use the **snmp-server enable traps rf** command. To disable this feature, use the **no** form of the command.

**snmp-server enable traps rf**

**no snmp-server enable traps rf**

- **Syntax Description** This command has no other arguments or keywords.
- **Defaults** Disabled

**Command Modes** Global configuration

**Command History** This table includes the following release-specific history entries:

- **•** EY-Release
- **•** E-Release
- **•** EV-Release
- **•** SV-Release
- **•** S-Release

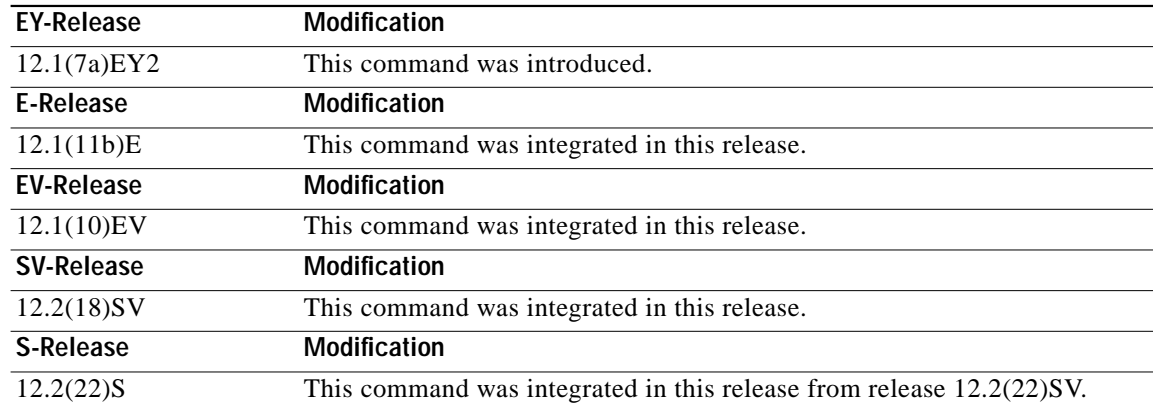

**Usage Guidelines** Use this command to enable the SNMP trap notifications defined in the Redundancy Facility MIB (CISCO-RF-MIB).

> The **snmp-server enable traps patch** command is used in conjunction with the **traceroute** command. For a host to receive SNMP trap notifications for patch connection activity, the **snmp-server enable traps patch** command and the **traceroute** command for that host must be enabled.

activity.

### **Examples** The following example shows how to enable SNMP trap notifications for processor card redundancy

Switch# **configure terminal** Switch(config)# **snmp-server enable traps rf**

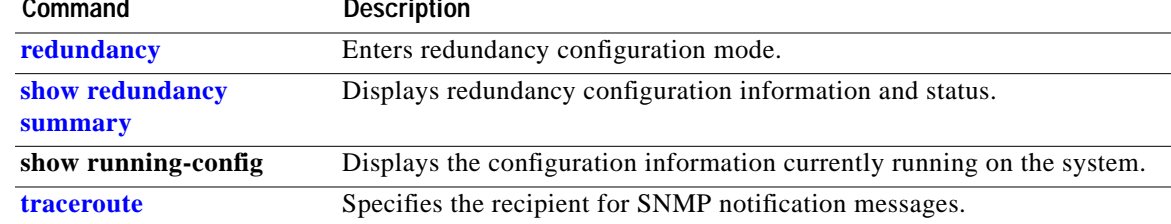

## <span id="page-11-0"></span>**snmp-server enable traps threshold min-severity**

To enable SNMP trap notifications for alarm thresholds, use the **snmp-server enable traps threshold min-severity** command. To disable this feature, use the **no** form of this command.

**snmp-server enable traps threshold min-severity** {**degrade** | **failure**}

**no snmp-server enable traps threshold min-severity**

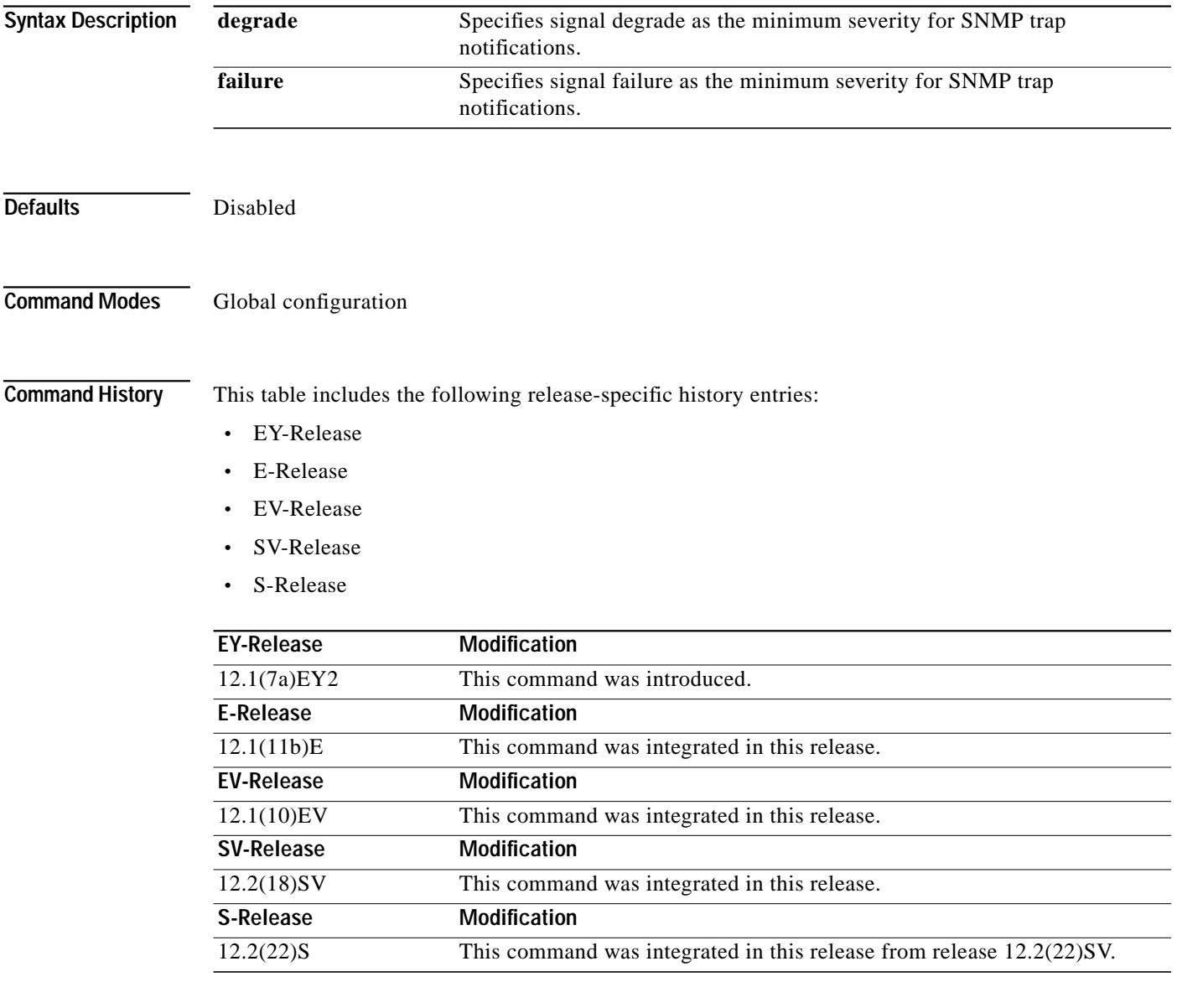

**Usage Guidelines** Use this command to enable the SNMP trap notifications defined in the alarm threshold MIB (CISCO-IF-THRESHOLD-MIB).

T.

The **snmp-server enable traps threshold min-severity** command is used in conjunction with the **traceroute** command. For a host to receive SNMP trap notifications for alarm threshold activity, the **snmp-server enable traps threshold min-severity** command and the **traceroute** command for that host must be enabled.

**Examples** The following example shows how to enable SNMP trap notifications for alarm threshold activity and set the minimum severity to failure.

> Switch# **configure terminal** Switch(config)# **snmp-server enable traps threshold min-severity failure**

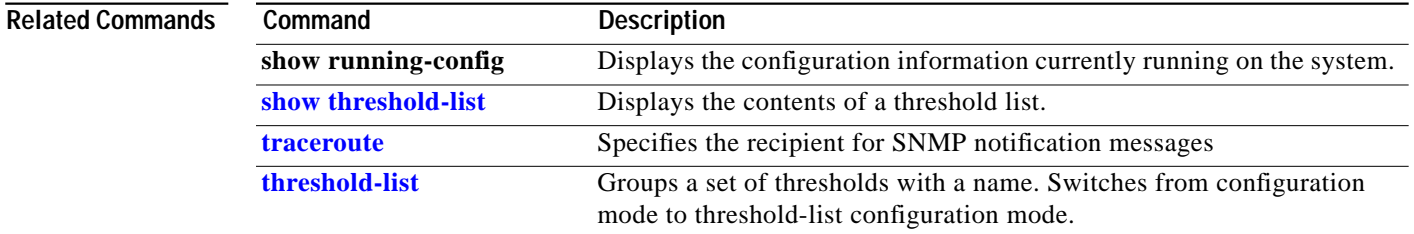

## <span id="page-13-0"></span>**snmp-server enable traps topology**

To enable SNMP trap notifications for the network topology activity, use the **snmp-server enable traps topology** command. To disable this feature, use the **no** form of the command.

**snmp-server enable traps topology** [**throttle-interval** *seconds*]

**no snmp-server enable traps topology** [**throttle-interval** *seconds*]

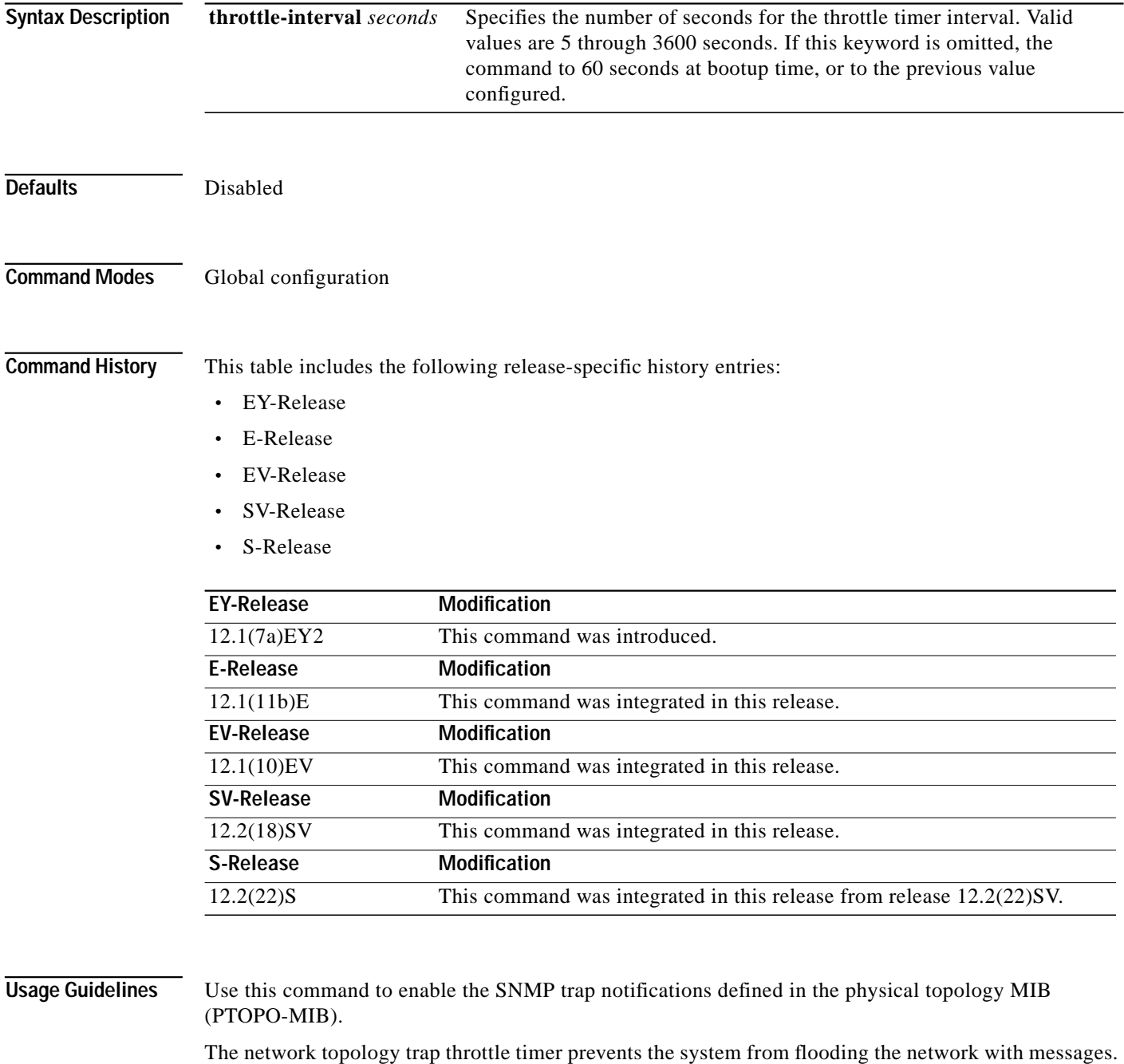

We recommend a 60-second interval value.

L

The **snmp-server enable traps topology** command is used in conjunction with the **traceroute** command. For a host to receive SNMP trap notifications for physical topology activity, the **snmp-server enable traps topology** command and the **traceroute** command for that host must be enabled.

 $\mathbf I$ 

**Examples** The following example shows how to enable SNMP trap notifications for network topology activity and set the throttle timer interval to 30 seconds.

Switch# **configure terminal**

Switch(config)# **snmp-server enable traps topology throttle-interval 30** The following example shows how to enable SNMP trap notifications for network topology activity and set the throttle timer interval to the default value.

Switch# **configure terminal** Switch(config)# **snmp-server enable traps topology**

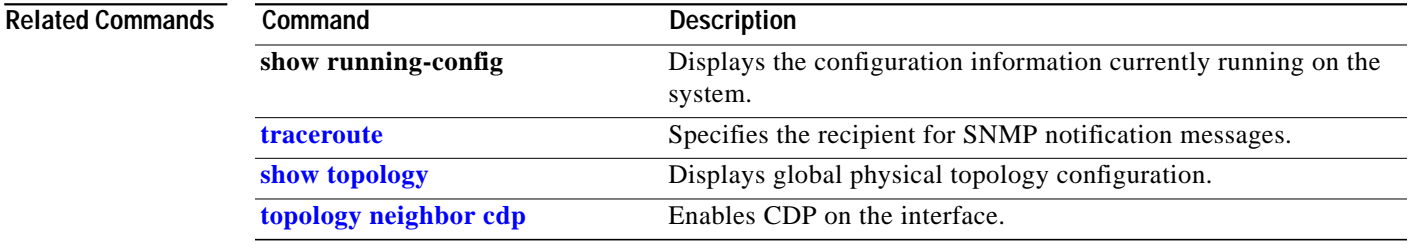

## <span id="page-15-0"></span>**snmp-server host**

To specify the recipient for SNMP notification messages, use the **snmp-server host** command. To remove the specified host, use the **no** form of the command.

**snmp-server host** *host-addr* [**traps** | **informs**] [**version** [**1** | **2c** | **3** {**auth** | **noauth**}]] *community-string* [**udp-port** *port*] [*notification-type*]

**no snmp-server host** *host-addr* {**traps** | **informs**}

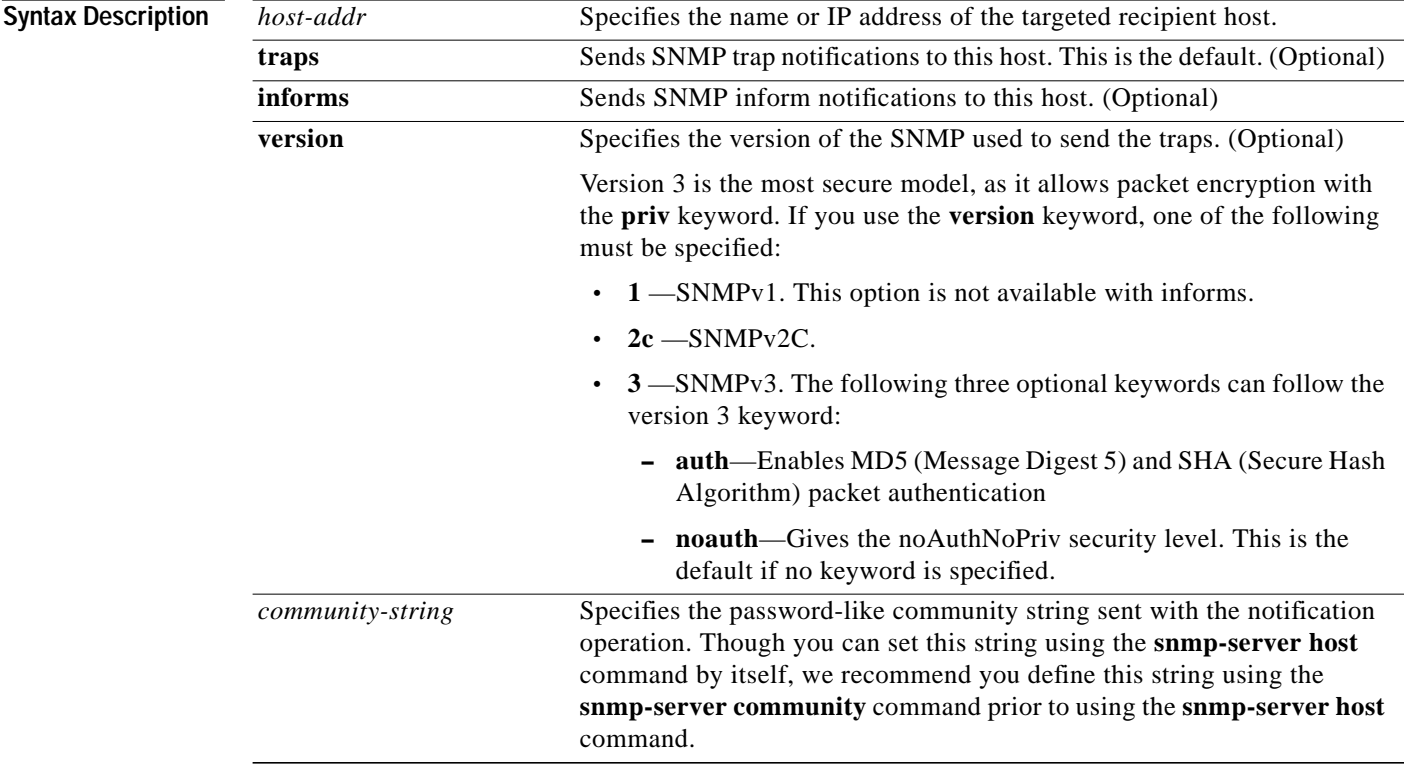

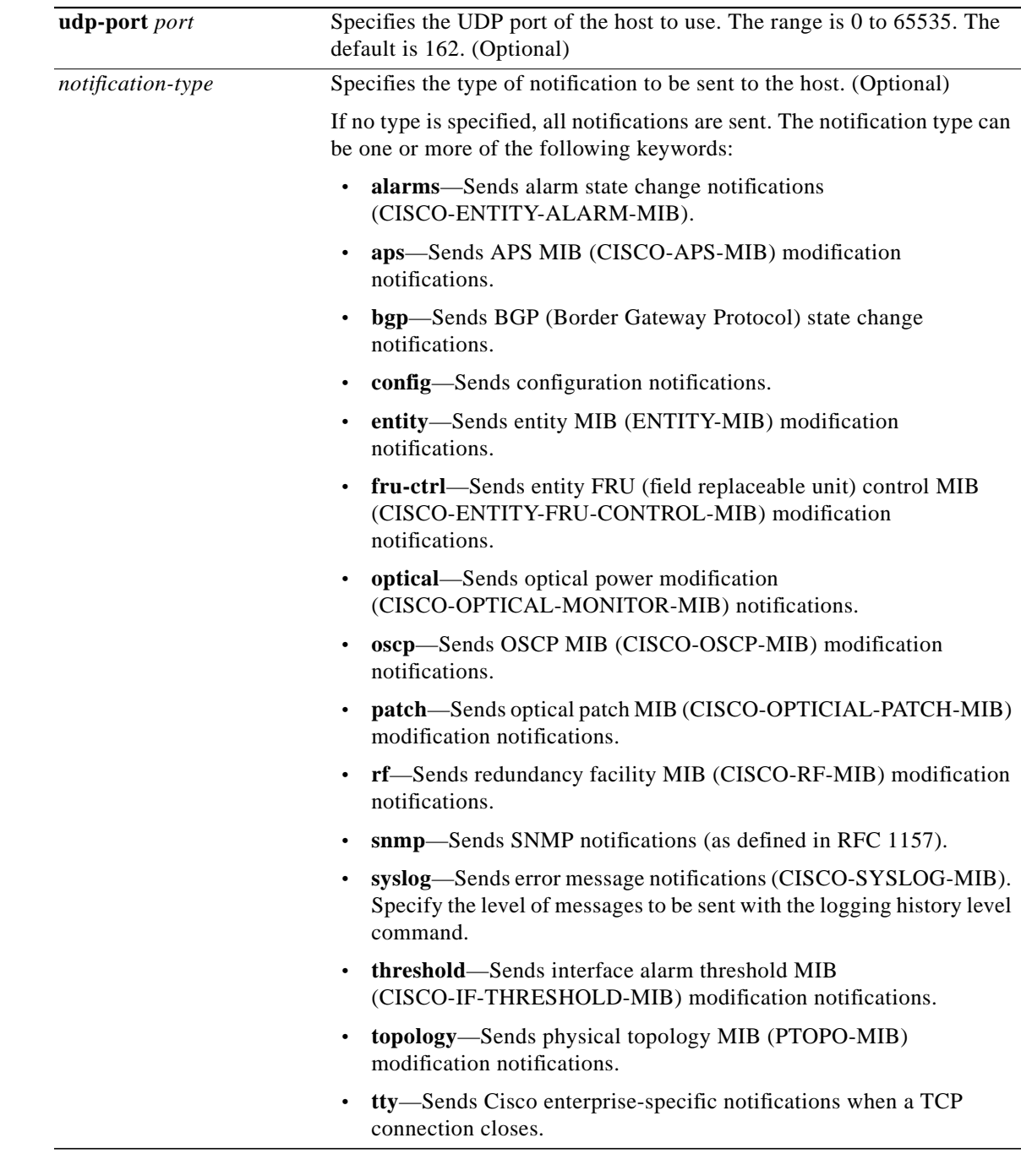

**Defaults** This command is disabled by default. No notifications are sent. If you enter this command with no keywords, the default is to send all trap types to the host. No informs are sent to this host. If no **version** keyword is present, the default is version 1. **Command Modes** Global configuration

**Command History** This table includes the following release-specific history entries:

- **•** EY-Release
- **•** E-Release
- **•** EV-Release
- **•** SV-Release
- **•** S-Release

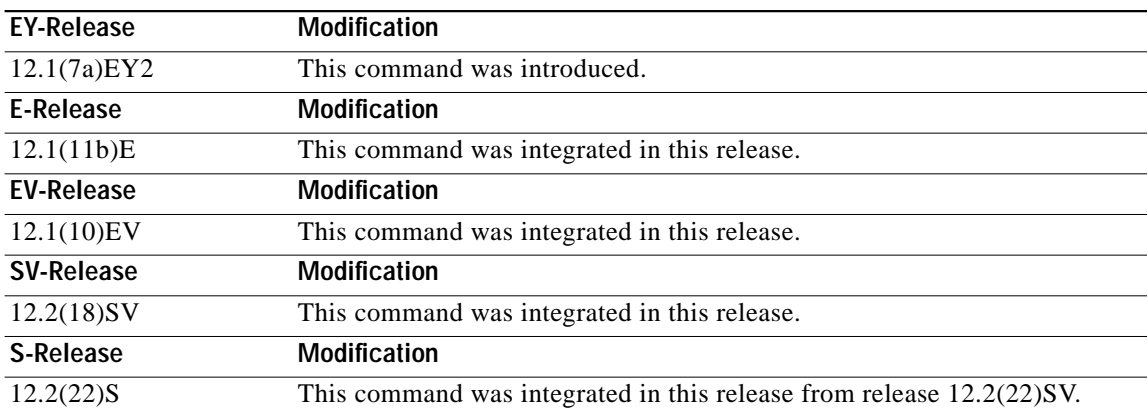

**Usage Guidelines** SNMP notifications can be sent as traps or inform requests. Traps are unreliable because the receiver does not send acknowledgments when it receives traps. The sender cannot determine if the traps were received. However, an SNMP entity that receives an inform request acknowledges the message with an SNMP response PDU. If the sender never receives the response, the inform request can be sent again. Thus, informs are more likely to reach their intended destination.

> However, informs consume more resources in the agent and in the network. Unlike a trap, which is discarded as soon as it is sent, an inform request is held in memory until a response is received or the request times out. Also, traps are sent only once, while an inform might be retried several times. The retries increase traffic and contribute to a higher overhead on the network.

If you do not enter an **snmp-server host** command, no notifications are sent. To configure the system to send SNMP notifications, you must enter at least one **snmp-server host** command. If you enter the command with no keywords, all trap types are enabled for the host.

To enable multiple hosts, you must issue a separate **snmp-server host** command for each host. You can specify multiple notification types in the command for each host.

When multiple **snmp-server host** commands are given for the same host and kind of notification (trap or inform), each succeeding command overwrites the previous command. Only the last **snmp-server host** command will be in effect. For example, if you enter an **snmp-server host** command to enable informs for a host and then enter another **snmp-server host** command to enable informs for the same host, the second command will replace the first.

The **snmp-server host** command is used in conjunction with the **snmp-server enable** command. Use the **snmp-server enable** command to specify which SNMP notifications are sent globally. For a host to receive most notifications, at least one **snmp-server enable** command and the **snmp-server host** command for that host must be enabled.

L

Some notification types cannot be controlled with the **snmp-server enabl**e command. Certain notification types are always enabled. Other notification types are enabled by a different command. For example, the linkUpDown notifications are controlled by the **snmp trap link-status** command. These notification types do not require an **snmp-server enable** command.

**Examples** The following example shows how to enable SNMP trap notifications for APS activity.

Switch# **configure terminal** Switch(config)# **snmp-server host node1 traps**

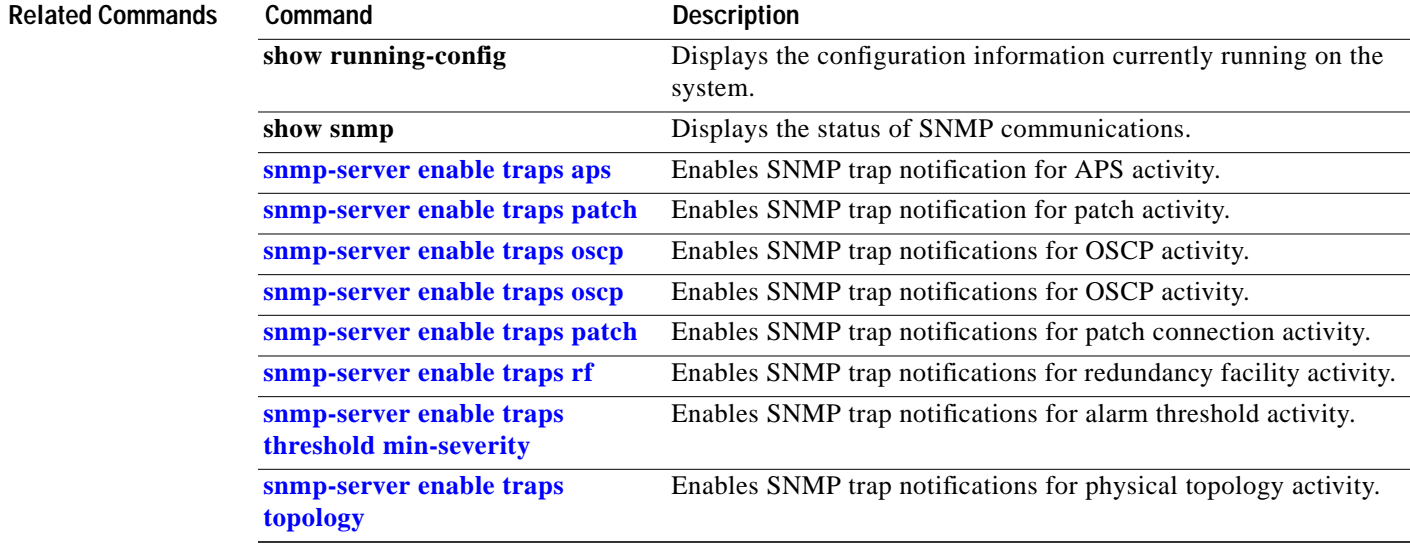

П